## **Achaimenidisches Kapitel**

Im Herbst 2010 ergab sich für Dr.-Ing. Wolfgang Schwan, einem Ingenieur im Ruhestand, die Gelegenheit an einer Ausgrabung eines achaimenidischen Palastes im südlichen Kaukasus teilzunehmen (Grabungsleiter Dr. Florian Knauss, Staatliche Antikensammlung und Glyptothek München).

Um einen Eindruck der Säulengeometrie im Modell zu vermitteln, bedarf es natürlich auch neben Basis und Schaft zur Rekonstruktion einer Säule eines Kapitels. Bei den Ausgrabungskampagnen wurden keinerlei Kapitäle oder Kalksteinreste der Säulenköpfe gefunden. Es ist wohl davon auszugehen, dass eine Holzkonstruktion das Dachgebälk getragen hat. Es wurde in situ noch Spuren von Holzresten gefunden und auch dendrochronologisch untersucht. Diese Fragmente gehörten aber schon wegen Ihrer Lage nahe der Säulenbasen im Lehm zu den Säulenschäften.

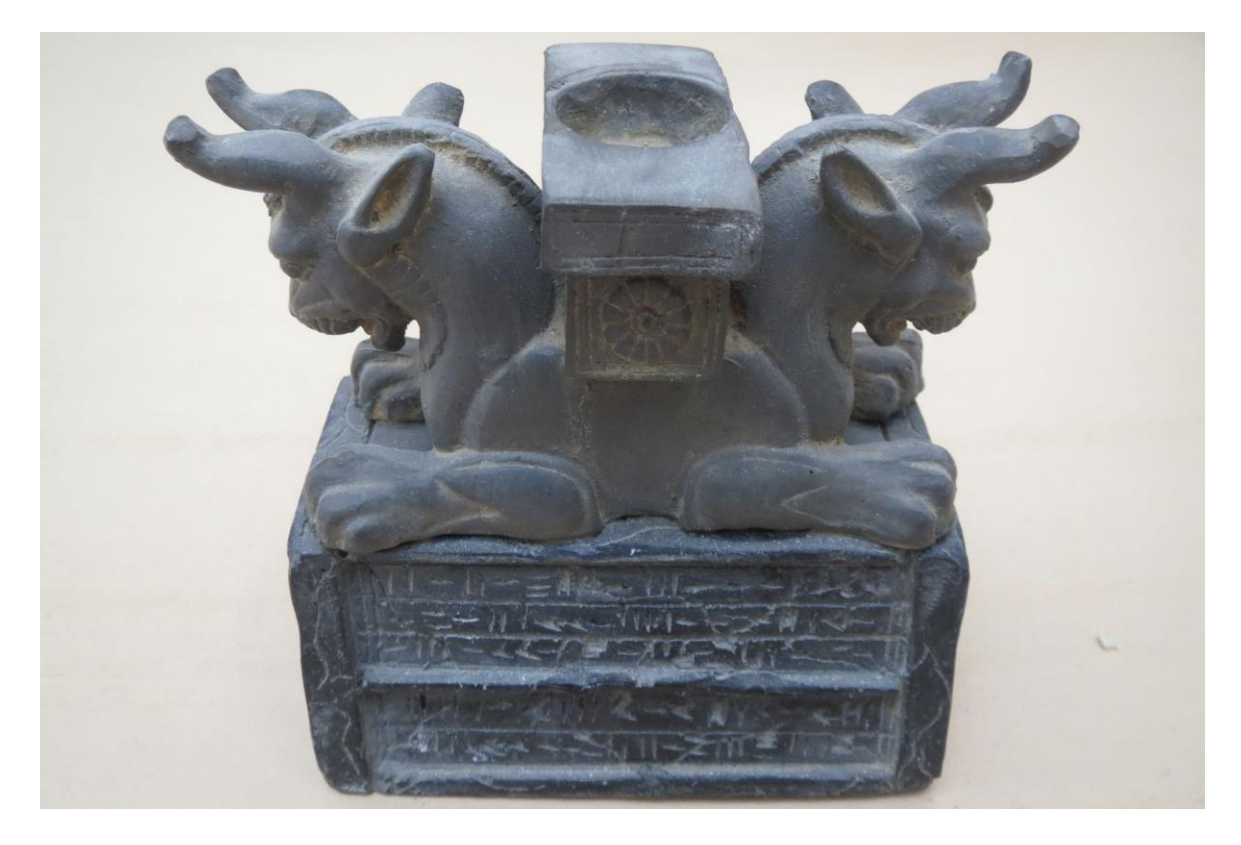

Abb.: 1. Touristisches Mitbringsel aus Persepolis (Foto Schwan)

Zur Visualisierung im Modell wird auf einen Kniff zurückgegriffen. Ein touristisches Mitbringsel aus Persepolis (Abb.: 1) erlaubt eine Darstellung, wie ein Kapitel ausgesehen haben könnte. Zum Modellbau im verkleinerten Maßstab würde es nun genügen, das Kapitel des Vorbilds abzugießen. Aus diesem Grunde wurde, vom, im gesuchten Maßstab M 1:10 vorliegenden Mitbringsel, das Kapitel abgesägt, restauratorisch überarbeitet und ein Gipsmodell angefertigt (Vorgang wie bei der Erstellung der Modelle der Säulenbasis schon gezeigt, durch den Restaurator Olaf Herzog der Antikensammlungen und Glyptothek München ausgeführt).

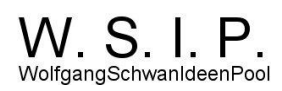

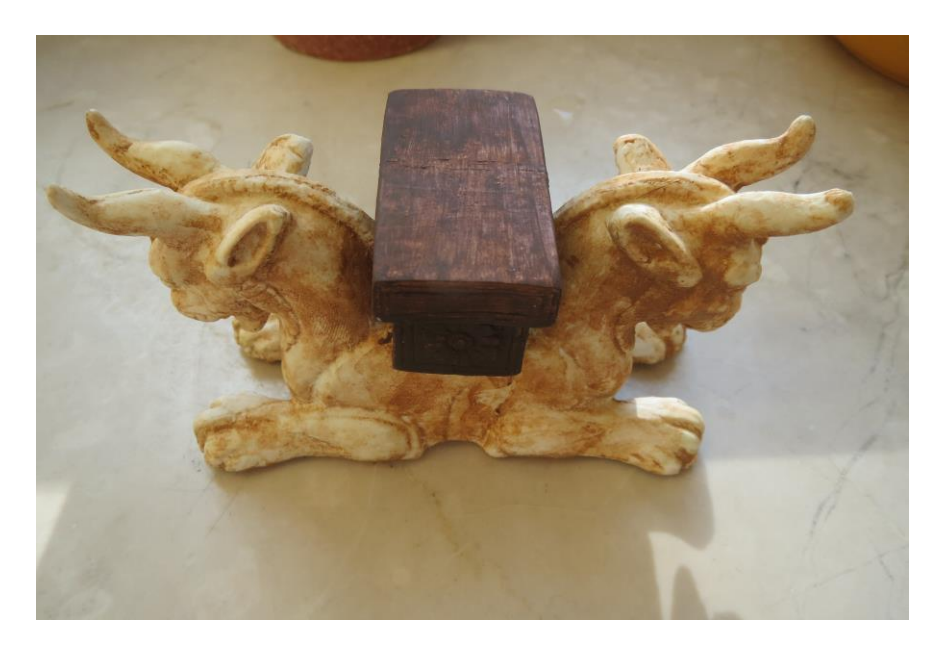

Abb.: 2 Abgegossener Modellmaster im Maßstab M1:10 (Foto Schwan)

Neben der realen verkleinerten Nachbildung der Raumsituation wird die angestrebte virtuelle Nachbildung der Raumsituation im Rechner aber nur möglich, wenn eine 3D-Geometrie im Rechner vorliegt. Um die schwierige geometrische Konstruktion zu einem 3D-Bild im Rechner zu umgehen, erfolgt die Aufnahme des Modells per 3D Streiflicht-Scan (der Autor dankt dem Lehrstuhl für Architekturinformation der TU München für die maschinentechnische und personelle Unterstützung).

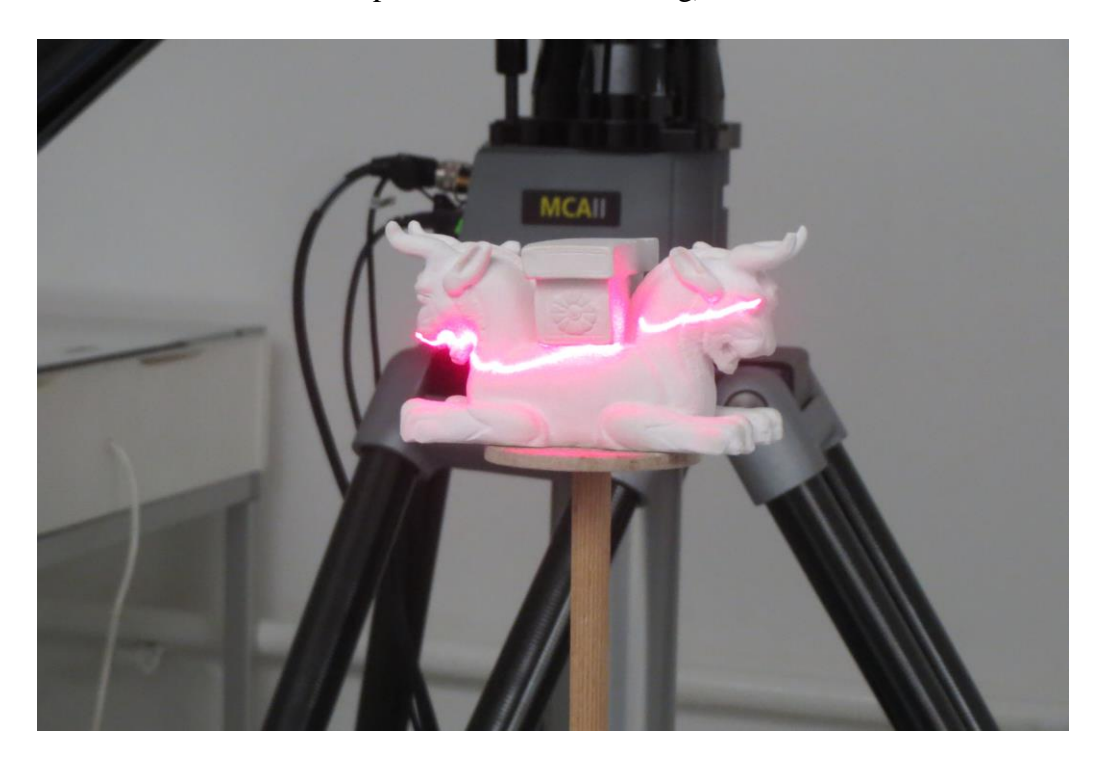

Abb.: 3 Streiflicht-Scan am abgegossenen Modell des Kapitels (Foto Schwan)

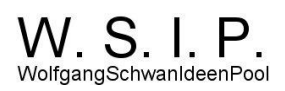

Dabei werden aus unterschiedlichen Positionen Flächenteile des Modells durch Punktwolken, die jeweils in sich durch Dreiecksverbindungen eine Fläche bilden, nachgeformt.

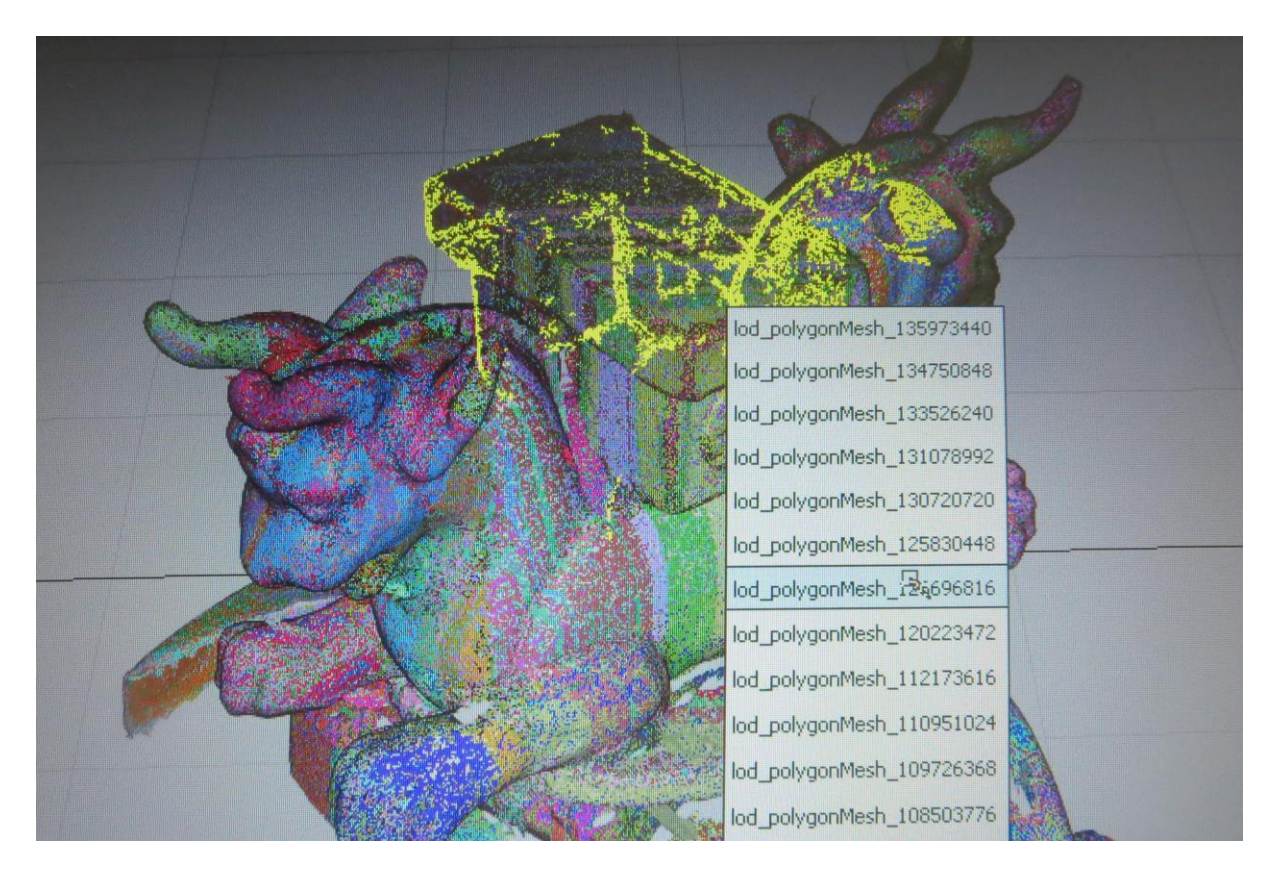

Abb.: 4 Einzelpunktwolken, erkennbar an den Farbunterschieden, zur Bildung der Objektoberfläche (Foto Schwan).

Man versucht dabei die Oberfläche des Objekts lückenlos, trotz aller Hinterscheidungen, zu erfassen. Im weiteren Schritt werden diese Flächen, die auch sich auch überlappen sollen, miteinander durch eine Softwareanwendung verschmolzen, d. h. übereinanderliegende Punkte werden auf einen Punkt reduziert.

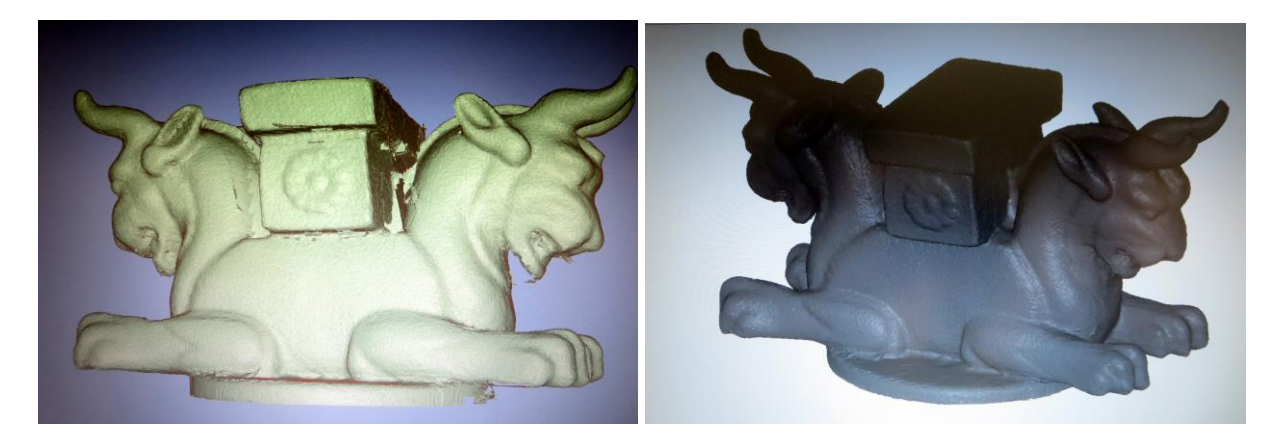

(Fotos Schwan)

Abb.: 5a Reduzierte Objektoberfläche 5b Objektoberfläche nach Lückenschließung

Eine geschlossene Oberfläche zu erzeugen, gelingt nicht auf Anhieb. Der Vorgang ist abhängig von Modellkomplexität und dem vibrationsfreien Aufbau der Scan-Vorrichtung. Hilfsprogramme unterstützen den Konstrukteur bei der Ausbildung einer geschlossenen Oberfläche (Abb.: 5b).

So liegen die entsprechenden Grundlagen für die virtuelle (Abb.: 5b) und die reale (Abb.: 6) Modellerstellung einer Säule vor

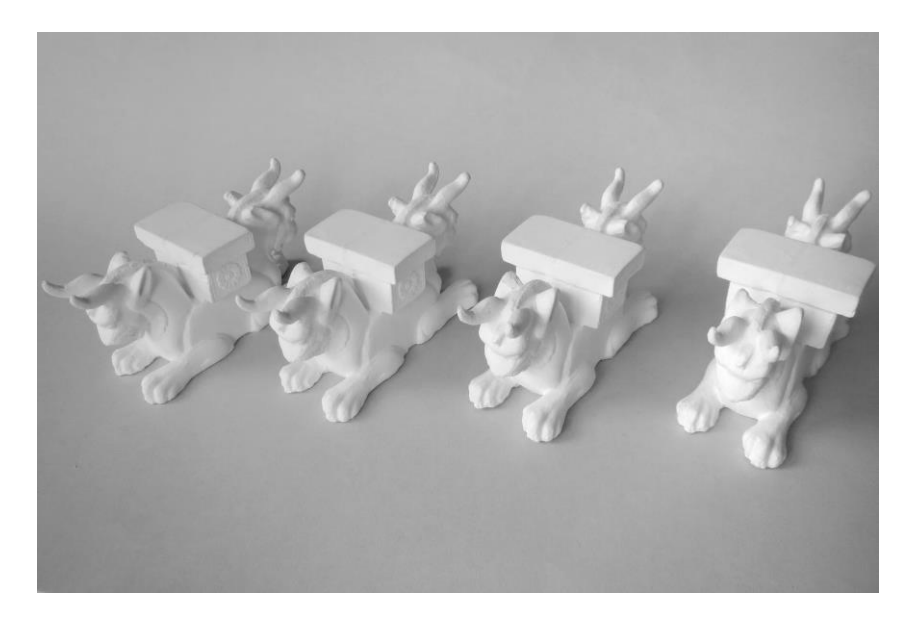

Abb.: 6 Abgegossene Kapitäle (Foto Schwan)

Im nächsten Modellierungsschritt werden Basis und Kapitel mit einem Schaft zur Säule vervollständigt.